## Инсталяция управляющей программы

на внутреннюю флеш контроллера S7386-XXX

- 
- 1. Инсталируем виртуальную машину VMware Workstation.<br>2. Создаем виртуальную машину MS-DOS (добавляем образ, файл RmtDrv.img)

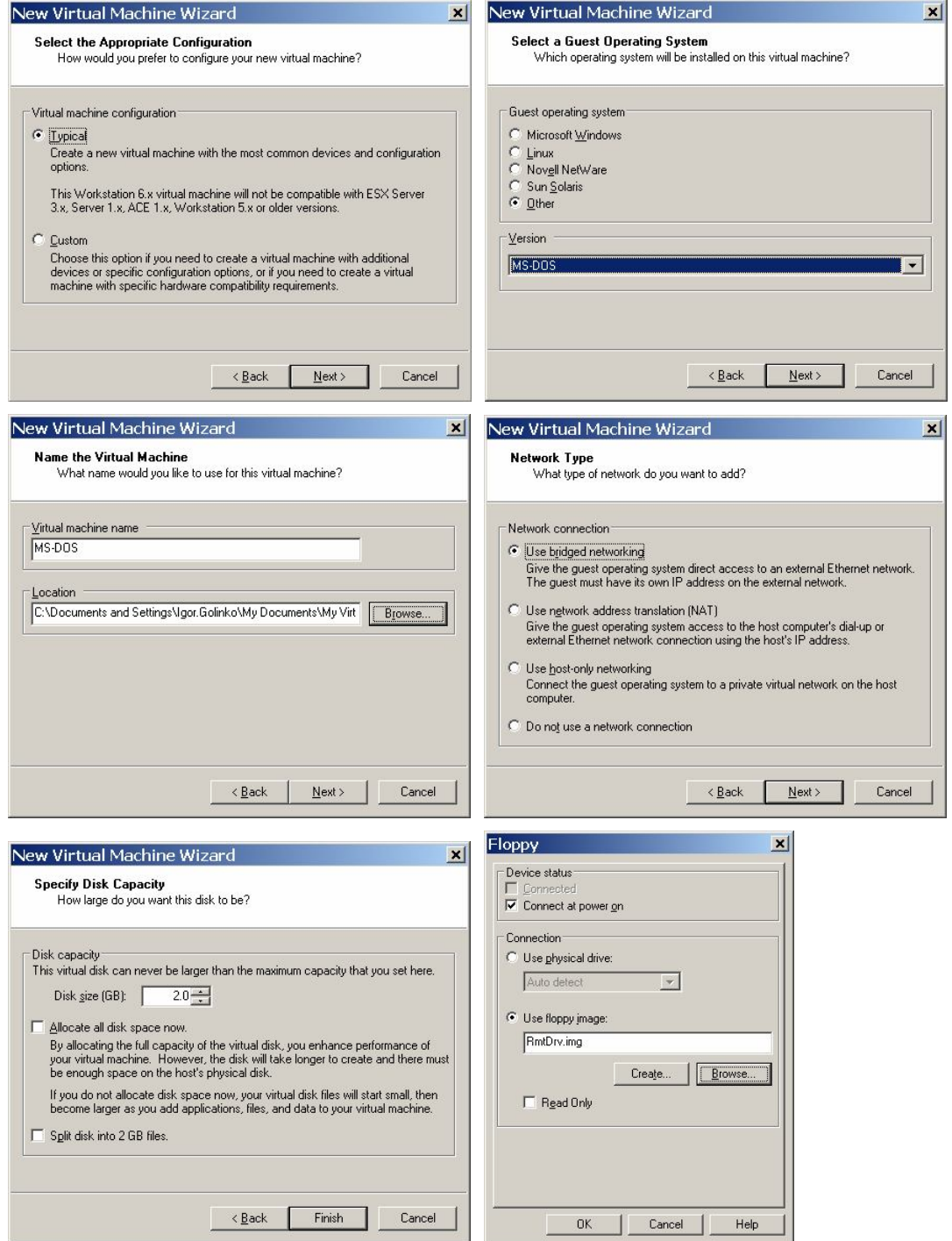

## 3. Дабавляем Сом-порт для виртуальной DOS.

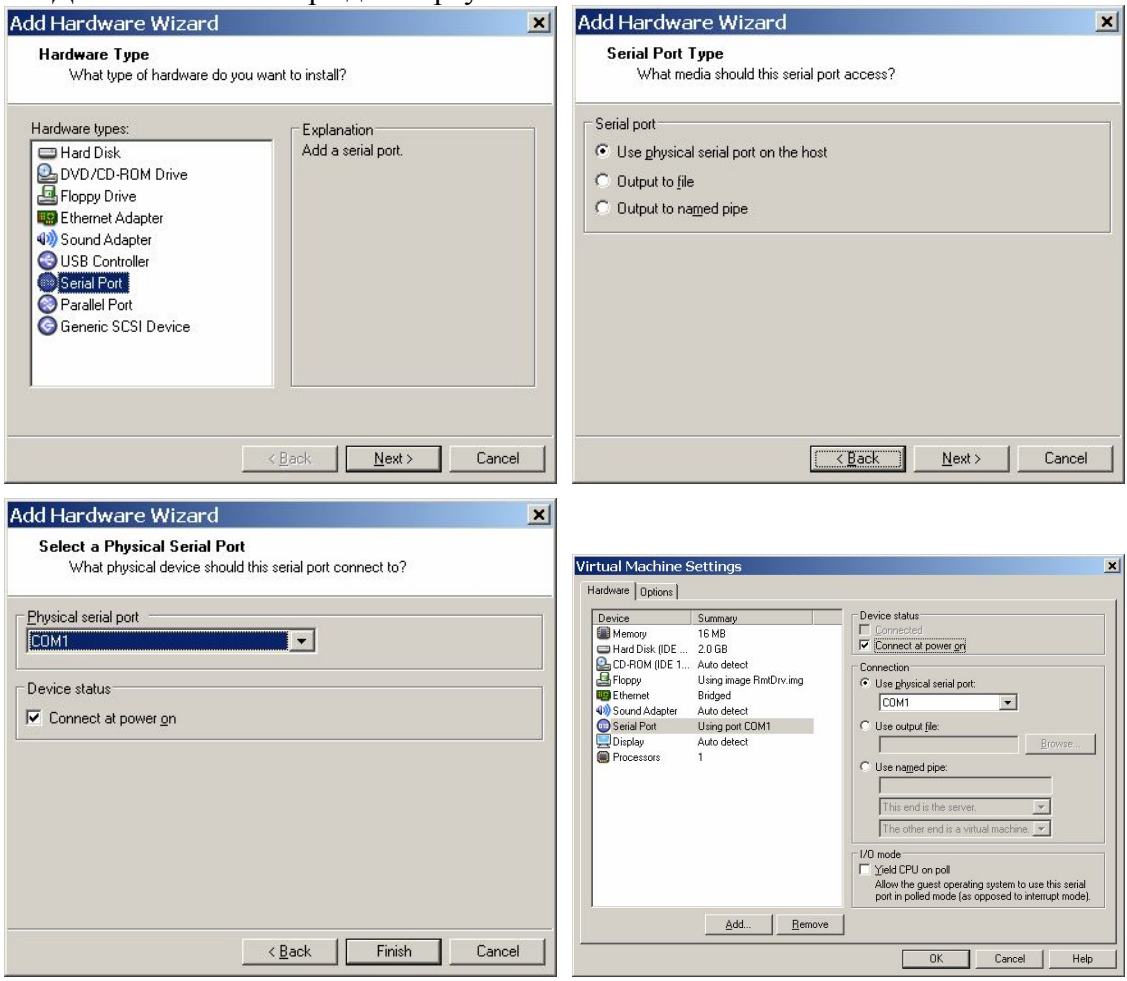

4. Удаляем виртуальний диск С: и создаем физический (чтобы он был виден Windows-а). Это необходимо для перекачки откомпилорованых файлов с Windows-а на виртуальную машину  $MS-DOS...$ 

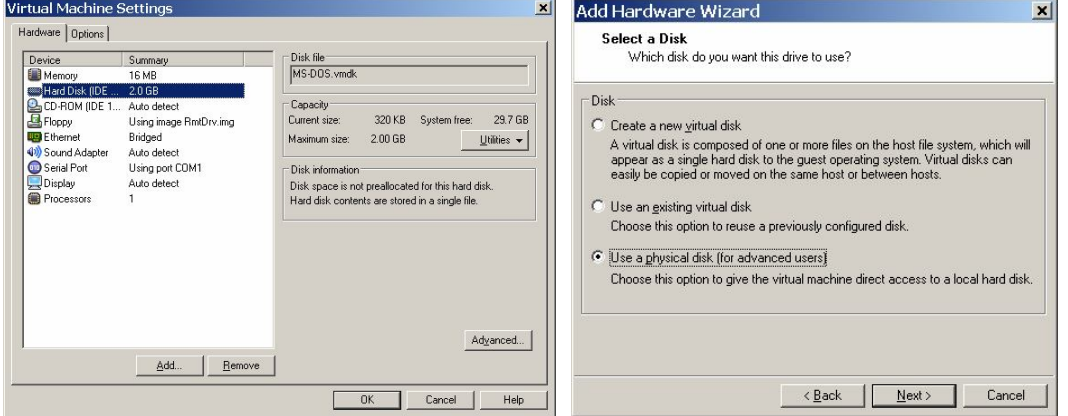

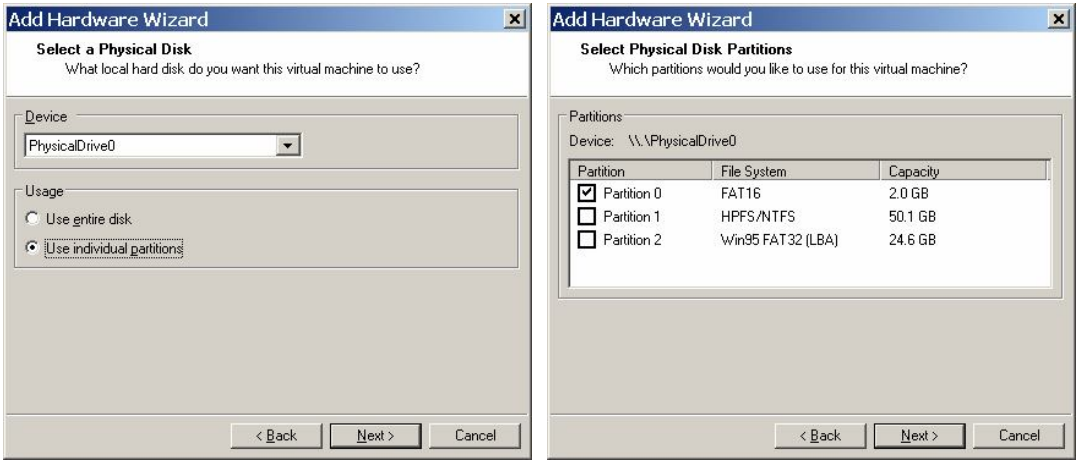

5. После записка виртуальной машины должно получиться что-то такое…

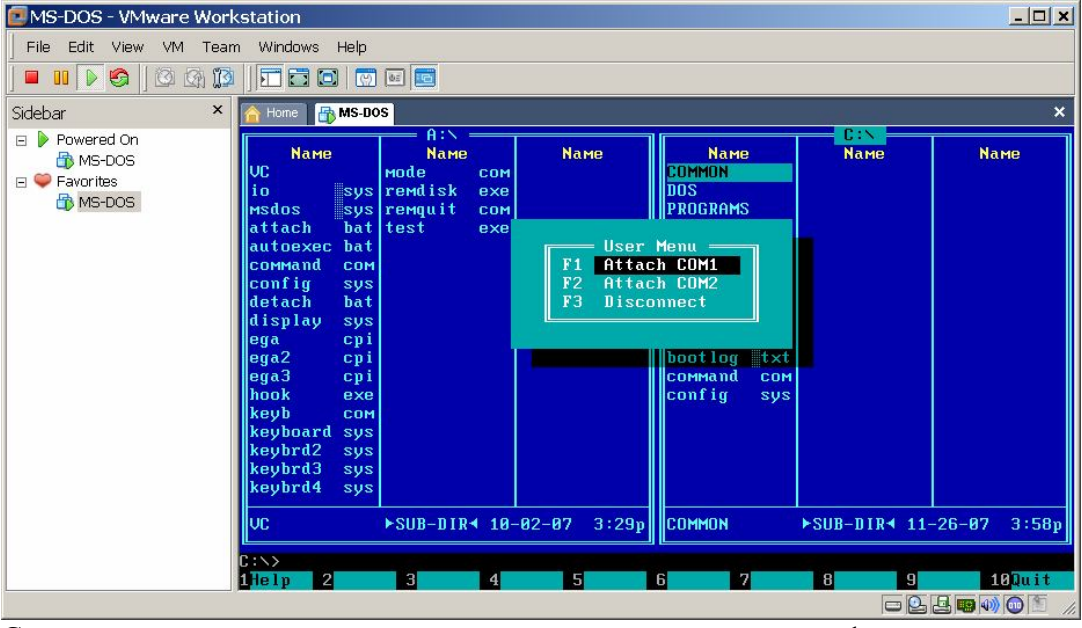

Система готова к заливке откомпилированной программы на флеш контролера.

6. Подключаем контроллер к ПК нуль-модемным кабелем. В контроллере СОМ2 (разъем RJ-45), в ПК СОМ1. Надо проследить, чтобы сетевой шлейф контроллера был отключен от свича, иначе будут наводиться помехи и не получиться связаться с контроллером.

7. Нажимаем кнопочку F1 Attach COM1 и подаем потание на контроллер (нельзя в обратном

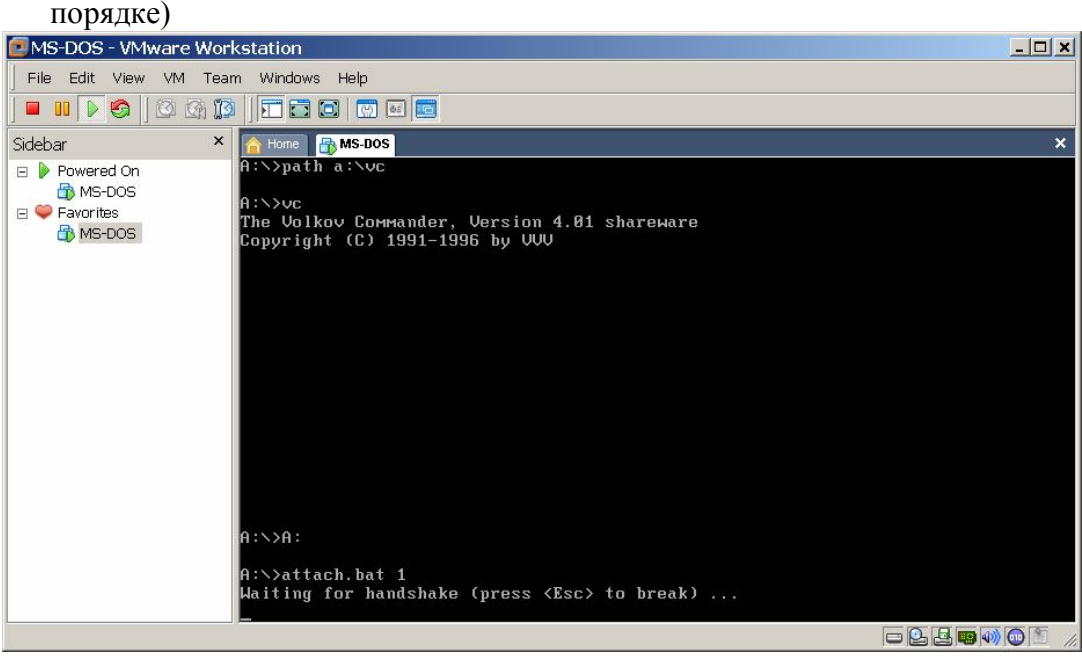

8. В результате появляется дополнительный логический диск D: (он является удаленным диском, это диск А: контроллера)

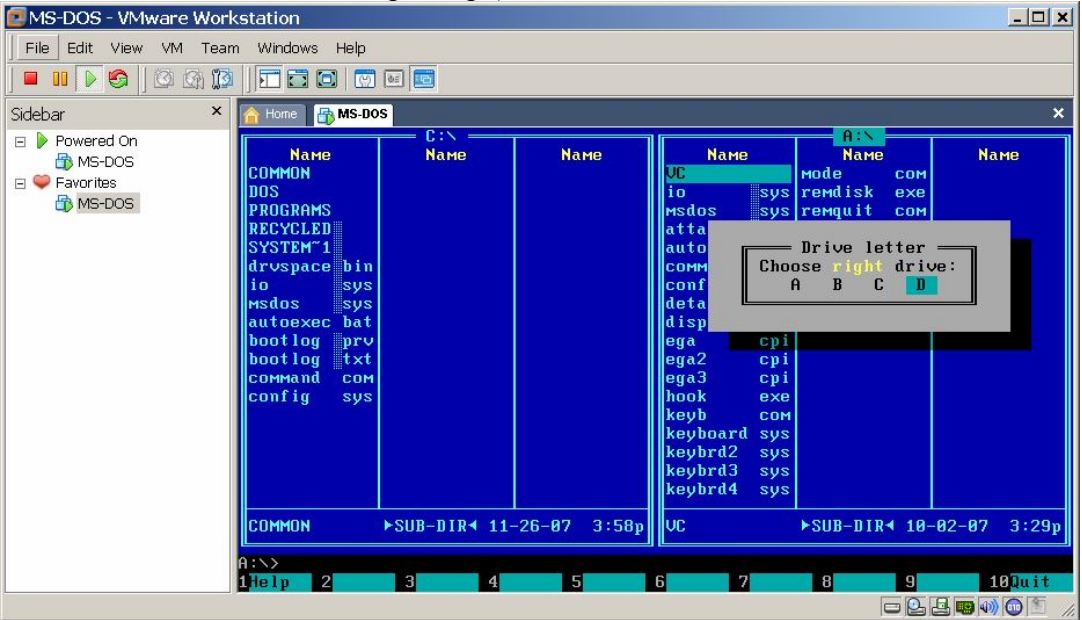

Можем работать с удаленным диском контроллера... Копировать файлы откомпилированные UL32 из логического диска С: (С: видно из Windows-a) на диск D: (D: внутреная флеш контролера) и конфигурировать файл Start.bat (см. инструкцию по эксплуатации на модули управления S7386-XX).

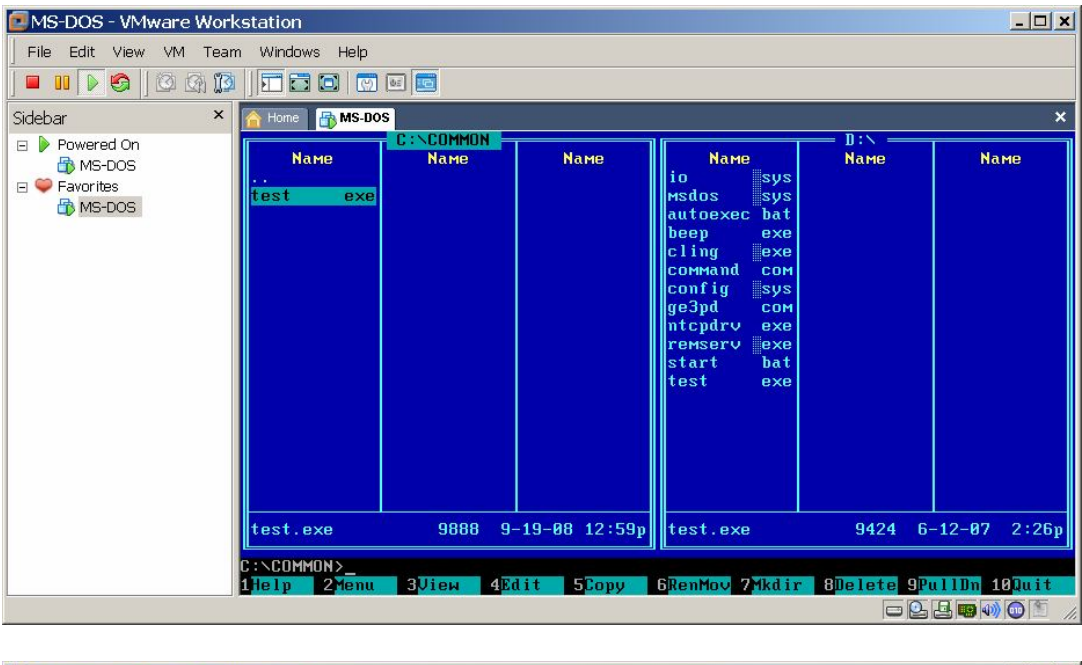

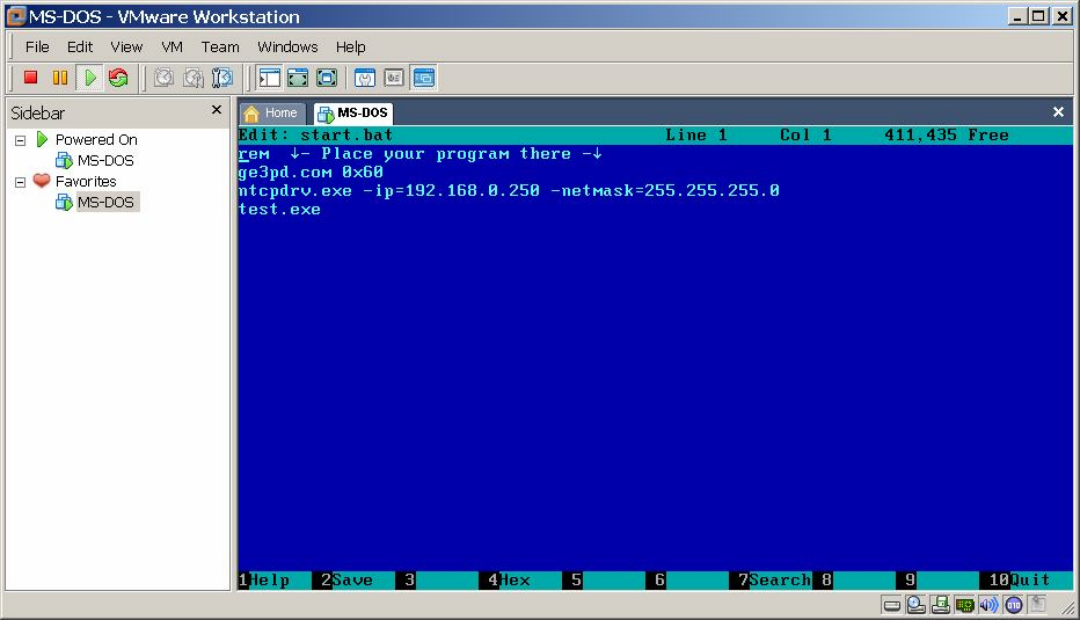

**Важно!!! Общий объем информации на внутренней флеши контроллера не должен превышать 300 кБ (в противном случае можно повредить Bios контроллера). При конфигурации загрузки MS-DOS настоятельно не рекомендуется редактировать autoexec.bat (возможно повредить конфигурацию удаленной загрузки файлов), для этой цели используется start.bat.**